## [Anasayfa](https://www.basit.web.tr/dokuwiki/doku.php?id=anasayfa) / [Basit Kur Paketleyici](https://www.basit.web.tr/dokuwiki/doku.php?id=kur_paketleyici) / [Sekmeler](https://www.basit.web.tr/dokuwiki/doku.php?id=kur_paketleyici_sekmeleri)

## **Linux**

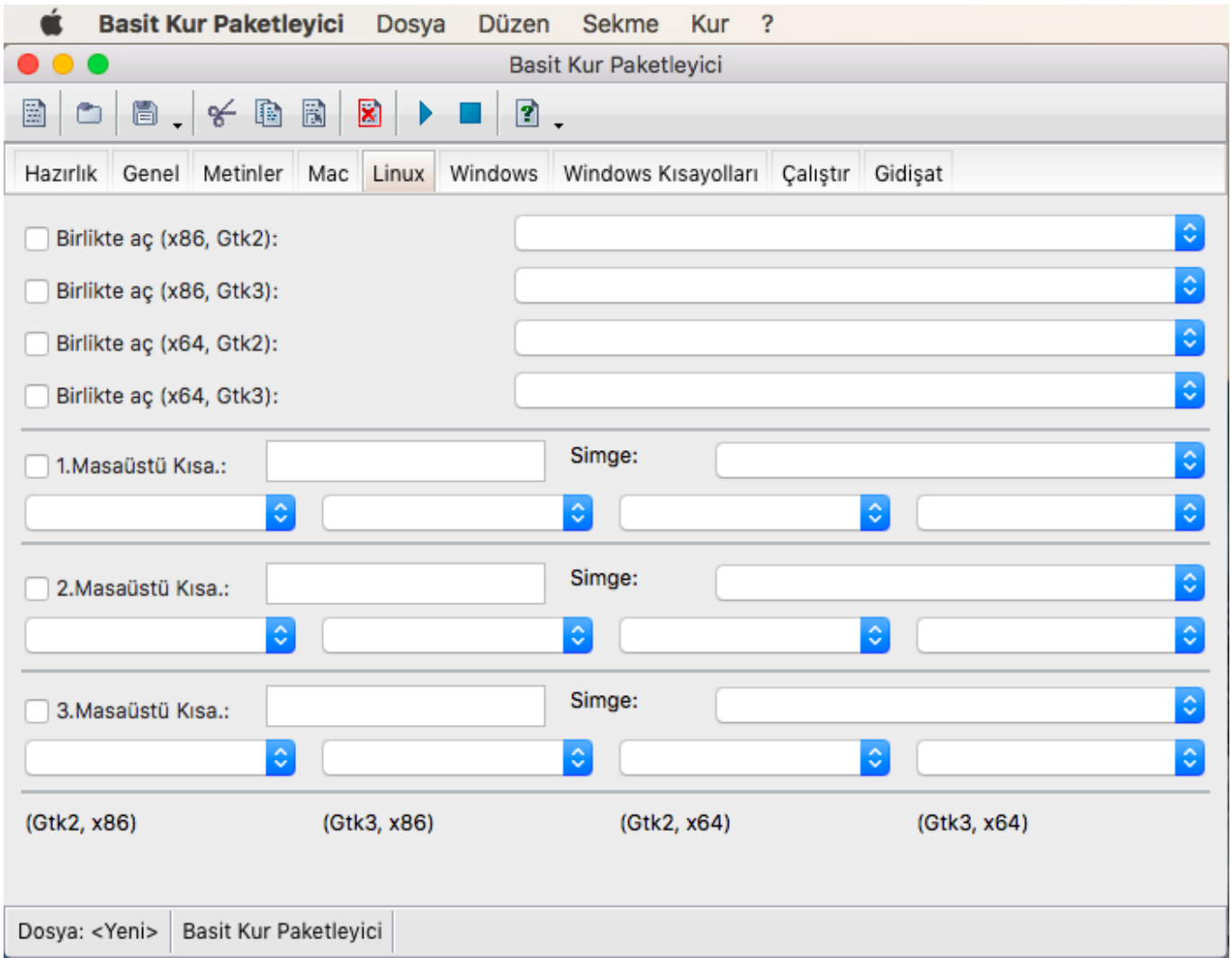

Eğer kurulum paketi 'Linux' için derlenecek ise, o halde dilersen, kurulumun ardından bir uygulamayı sistem ile otomatik çalıştırabilir olarak belirleyebilirsin. Böylece Linux her açıldığında bu uygulama beraberinde çalıştırılır.

Linux için Gtk2 ve Gtk3 Masaüstü sistemleri için derleme yapıldığı için,

- 32 Bit, Gtk2 Linux için 'x86, Gtk2' seçeneyi girilmelidir
- 32 Bit, Gtk3 Linux için 'x86, Gtk3' seçeneyi girilmelidir
- 64 Bit, Gtk2 Linux için 'x64, Gtk2' seçeneyi girilmelidir
- 64 Bit, Gtk3 Linux için 'x64, Gtk3' seçeneyi girilmelidir

Ayrıca Linux Masaüstüne kısayollar oluşturulabilir. Bunlar ".desktop" dosya olarak belirlenir. Bu dosyalar için 512×512 piksel boyutunda kısayol oluşturulacak uygulamalar için simge resmi bulunmalıdır. Bu simge resimleri kaynak klasörde bulunmalıdır, Linux klasöründe değil.

Her derleme sürümü için ayrı ayrı girilir ve Basit Kur Paketleyicinin mevcut sürümünde en fazla üç kısayol oluşturulabilir. Kısayol oluşturulabilir dosyalar uygulama olmak zorundadır. Basit Linux uygulamalarını ".run" ekiyle oluşturur. Burada seçilebilir dosyaların ekleri ".run" olmalıdır.

Her sürüm için girilecekler sırasıyla:

- Onay işareti
- Uygulamanın ekranda gözükecek adı
- Simge resmi
- Uygulama dosyasının kendisi

İlk üç veri her kısayol için ortak girilir. Sadece uygulama dosyası her sürüm için ayrı girilir. Aynı isime sahip olsalarda, her uygulama kendi sürüm dosyası altında bulunur.

From: <https://www.basit.web.tr/dokuwiki/> - **Basit Yazılım Dili Dokümantasyonu**

Permanent link: **<https://www.basit.web.tr/dokuwiki/doku.php?id=linuxkur>**

Last update: **25.10.2020 22:52**

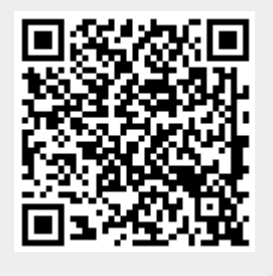